## Michigan Alcohol Screening Test - Short Form

The following questions concern information about your involvement with alcohol during the past 12 months. Carefully read each question and decide if your answer is "YES" or "NO". Then, check the appropriate box beside the question.

Please answer every question. If you have difficulty with a question, then choose the response that is mostly right.

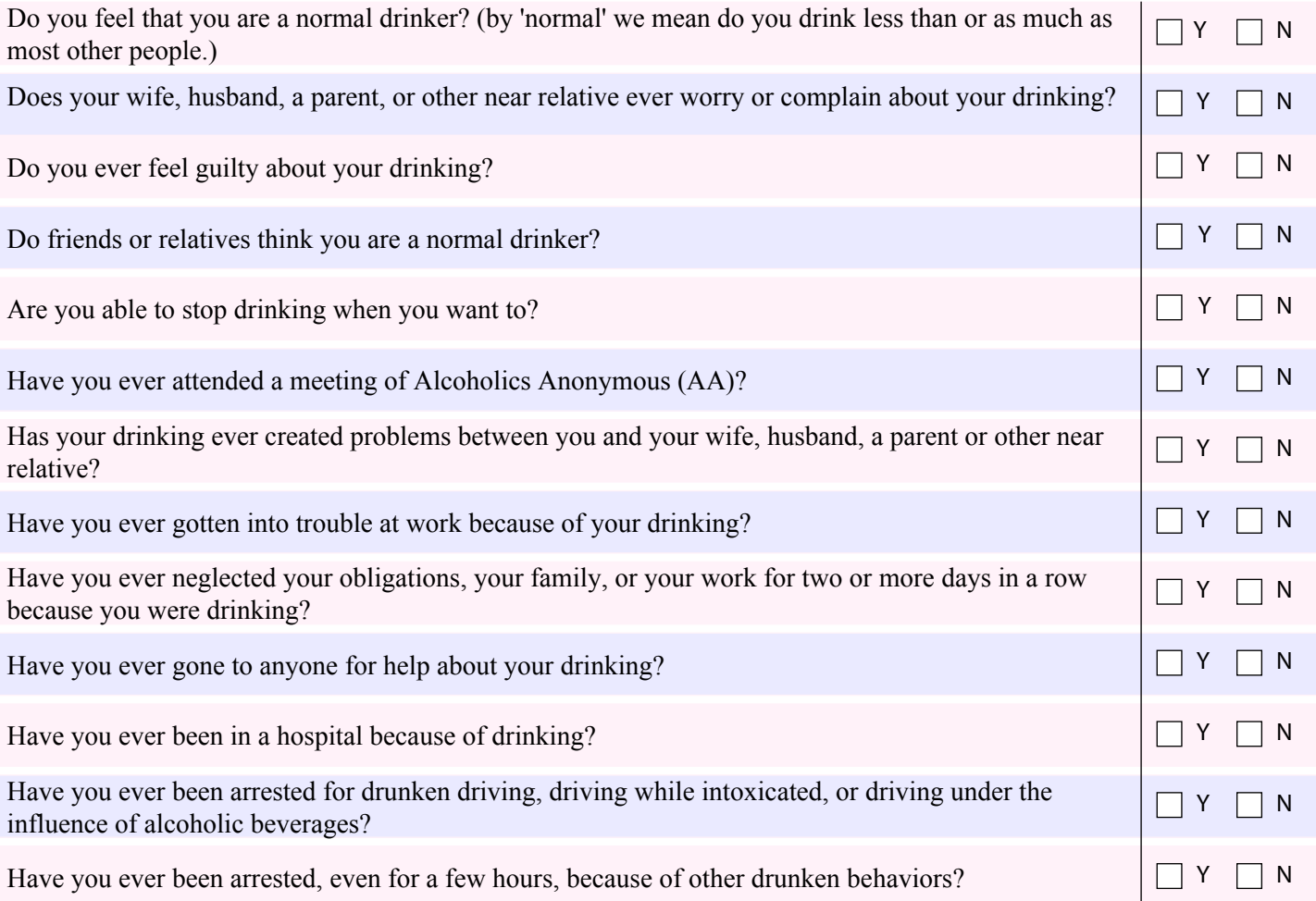

Total MAST (Short-form) Score

please go to the next page...

## Drug Abuse Screening Test

The following questions concern information about your potential involvement with drugs **excluding alcohol and tobacco** during the past 12 months.

Carefully read each question and decide if your answer is "YES" or "NO". Then, check the appropriate box beside the question.

When the words 'drug abuse' are used, they mean the use of prescribed or over-the-counter medications in excess of the directions and any non-medical use of any drugs.

The various classes of drugs may include but are not limited to: cannabis (e.g., marijuana, hash), solvents (e.g., gas, paints etc.), tranquilizers (e.g., Valium), barbiturates, cocaine, and stimulants (e.g., speed), hallucinogens (e.g., LSD) or narcotics (e.g., Heroin). **Remember that the questions do not include alcohol or tobacco.**

Please answer every question. If you have difficulty with a countyment, then choose the response that is mostly right.

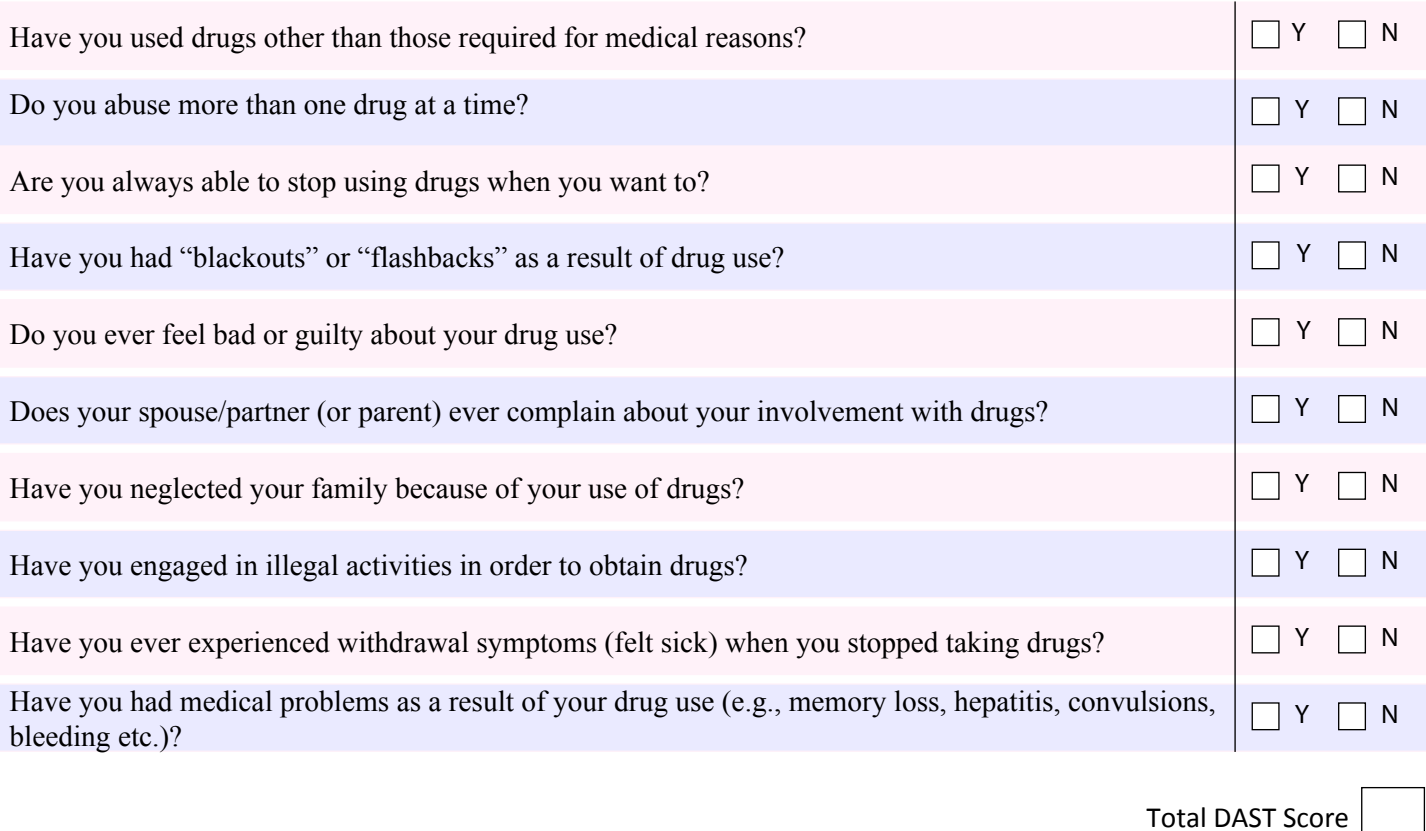

## *This pdf scripted by Johann Schutte, Clinical Psychologist, Gisborne, New Zealand. <www.js.net.nz> Last review: January 2013*

**MAST & DAST In** 

Questionnaire data, whilst of great value in the diagnostic process can never render a conclusive diagnosis. Many diseases are associated with symptoms as recorded in questionnaires of this sort, and where significant scores are registered on any of them, more specific and specialized assessment and investigation is indicated.

## ALL questionnaire data must be evaluated for clinical significance by a clinician qualified to do so.

Right-click anywhere in the interpretation box above. Click on 'Select-All' from the drop-down menu. The contents of the box will be selected.

Right-click in the interpretation box again, and select 'Copy'. This will copy the interpretation to the clipboard.

You can then right-click and select 'Paste' in any external application that accepts text (such as MSWord), to paste the contents from the clipboard to that application.